#### **BAB III**

## **ANALISIS DAN PERANCANGAN SISTEM**

Analisis terhadap suatu sistem merupakan suatu langkah penting dalam pemahaman permasalahan yang ada, sebelum dilakukannya pengambilan keputusan atau tindakan dalam menyelesaikan masalah tersebut.

#### **3.1 Analisa Permasalahan**

Agar lebih memahami maksud, konsep serta sistem dari prototype yang akan dibangun, berikut adalah gambar mengenai sistem yang akan dibangun.

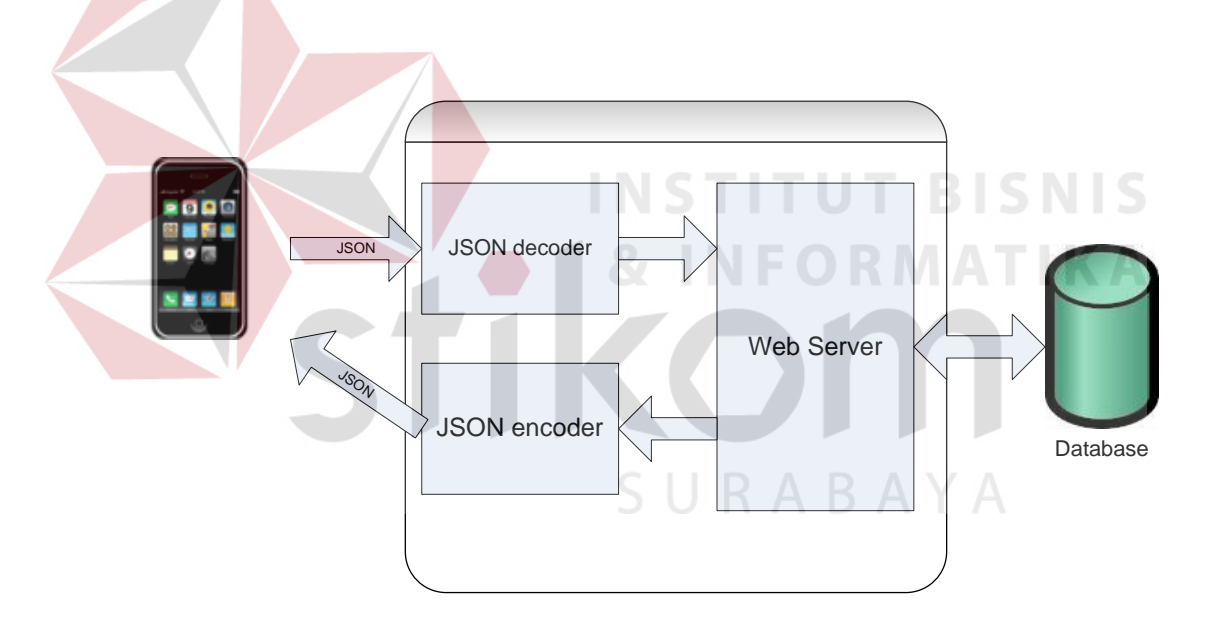

Gambar 3.1 Ilustrasi Arsitektur Sistem Infomasi Akademik Berbasis Mobile

Pada gambar 3.1 dijelaskan bahwa aplikasi berbasis mobile yang dibuat akan meminta data dari web server yang telah terintegrasi dengan database untuk menampilkan data resensi siswa beserta nilai tugas yang telah dikumpulkan oleh siswa.

Sistem informasi akademik berbasis mobile ini akan menampilkan data resensi siswa beserta nilai tugas sesuai dengan *id* dosen yang telah disimpan di dalam server sistem informasi akademik.

#### **3.2 Perancangan Sistem**

 Dari analisis permasalahan yang telah dilakukan maka dapat ditentukan tahapan-tahapan perancangan Sistem Informasi Akademik Berbasis Mobile. Tahap-tahap yang dilakukan dalam merancang sistem ini adalah :

- 1. Membuat *system flow* perubahan nilai tugas dan resensi siswa.
- 2. Membuat *Data Flow Diagram* yang menggambarkan alur data di dalam sistem.
- 3. Membuat *Entity Relationship Diagram* yang menggambarkan hubungan antar entitas di dalam sistem.
- 4. Membuat struktur tabel database yang digunakan didalam sistem.
- 5. Membuat desain form.
- 6. Membuat desain web service.

#### **3.2.1 System Flow**

*System flow* bertujuan untuk memberi gambaran tentang alur yang terjadi di dalam sistem. *System flow* sistem informasi akademik berbasis mobile pada bagian pemberian nilai tugas dan resensi dapat dilihat pada gambar 3.2.

RABAYA

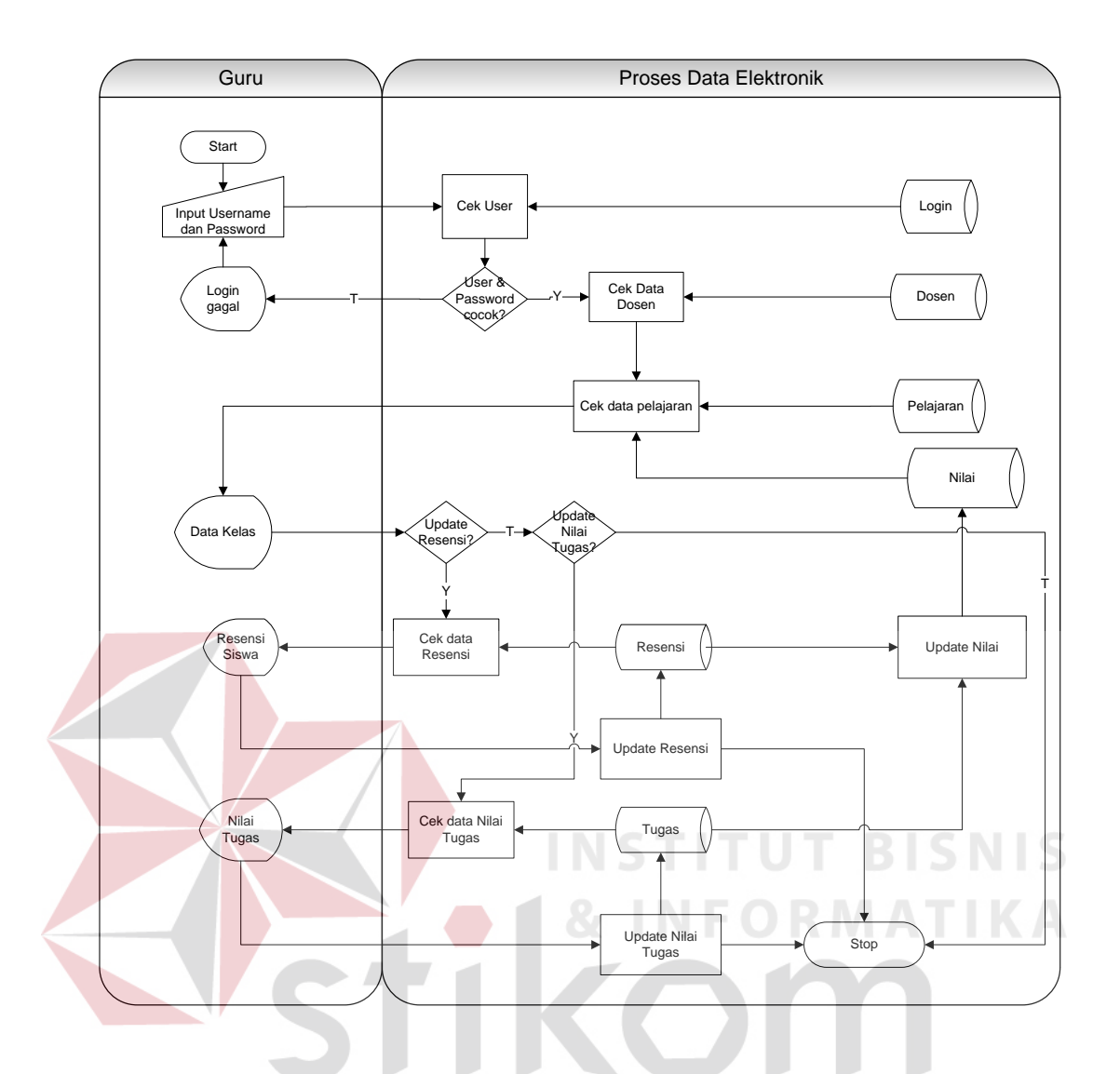

**Gambar 3.2** System Flow Sistem Informasi Akademik Berbasis Mobile dalam pemberian nilai tugas dan resensi

Sedangkan *system flow* untuk melihat nilai siswa oleh dosen yang menjabat sebagai dosen wali dapat dilihat pada gambar 3.3

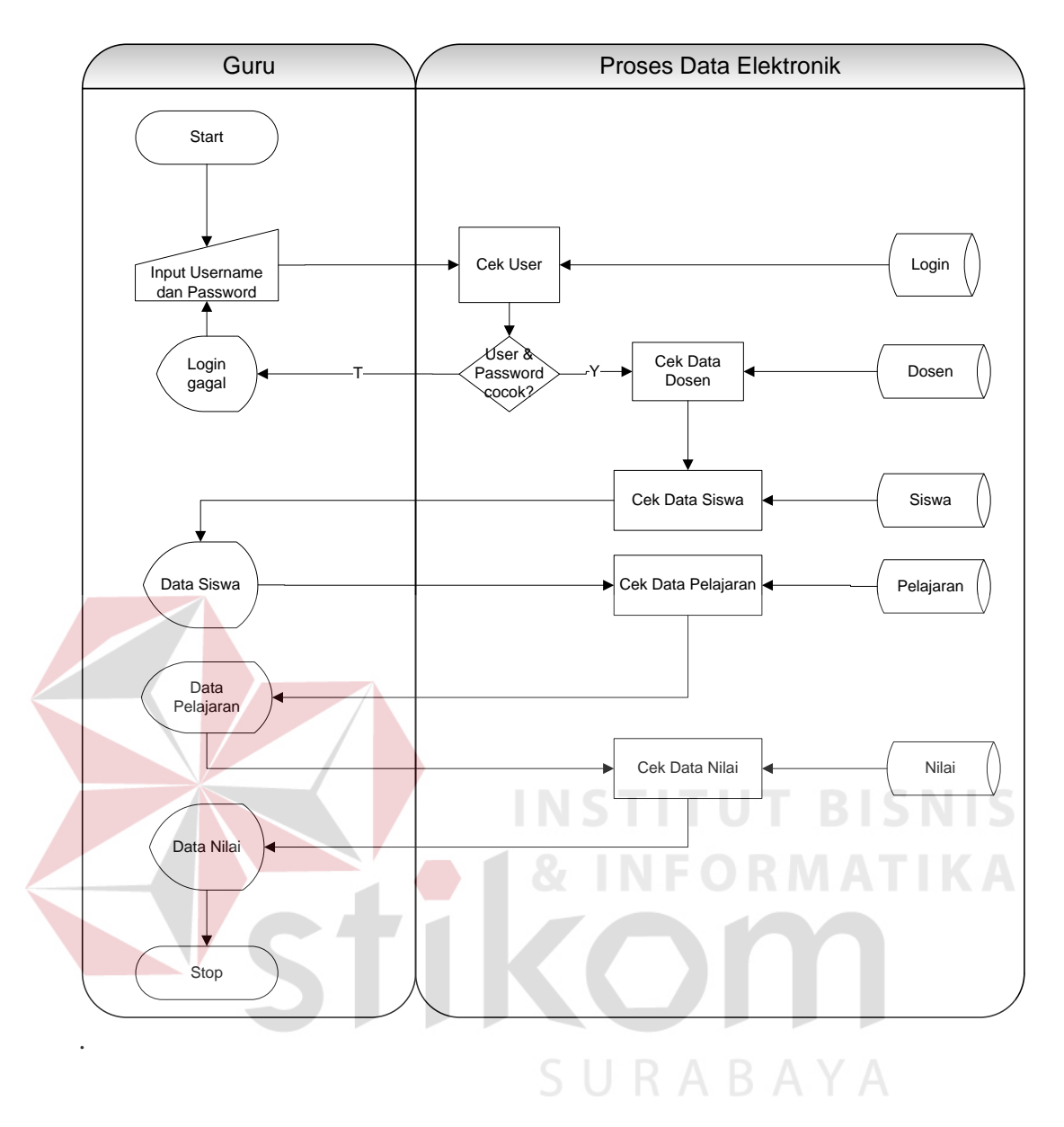

**Gambar 3.3** System Flow Sistem Informasi Akademik Berbasis Mobile untuk melihat nilai.

#### **3.2.2 Data Flow Diagram (DFD)**

*Data Flow Diagram* (DFD) menggambarkan aliran data yang terjadi di dalam sistem, sehingga dengan dibuatnya DFD ini akan terlihat arus data yang mengalir dalam Sistem Informasi Akademik Berbasis Mobile.

#### **A. Context Diagram Sistem Informasi Akademik Berbasis Mobile**

*External entity* yang berhubungan dengan proses sistem informasi akademik berbasis mobile digambarkan pada Gambar 3.4. Terdapat 1 (satu) *external entity* yaitu: dosen. Tanda panah menuju ke sistem menunjukan aliran data yang diberikan oleh *external entity* kepada sistem, sedangkan tanda panah dari sistem menuju *external entity* menunjukan aliran data yang diberikan oleh sistem kepada *external entity.*

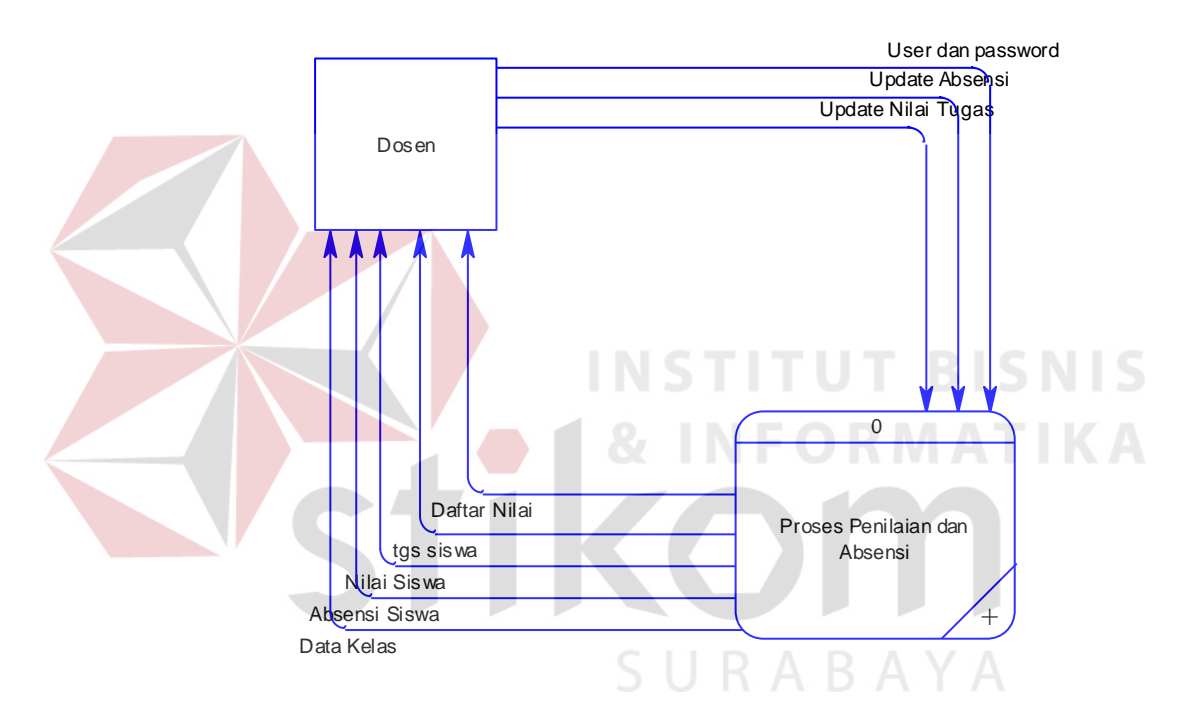

**Gambar 3.4** Context Diagram Sistem Informasi Akademik Berbasis Mobile

#### **B. DFD Level 0 Sistem Informasi Akademik Berbasis Mobile**

DFD level 0 merupakan hasil *decompose* dari DFD *Level Context.* Pada DFD Level 0 terdapat proses detil dari *Level Context*, DFD Level 0 terlihat pada Gambar 3.5.

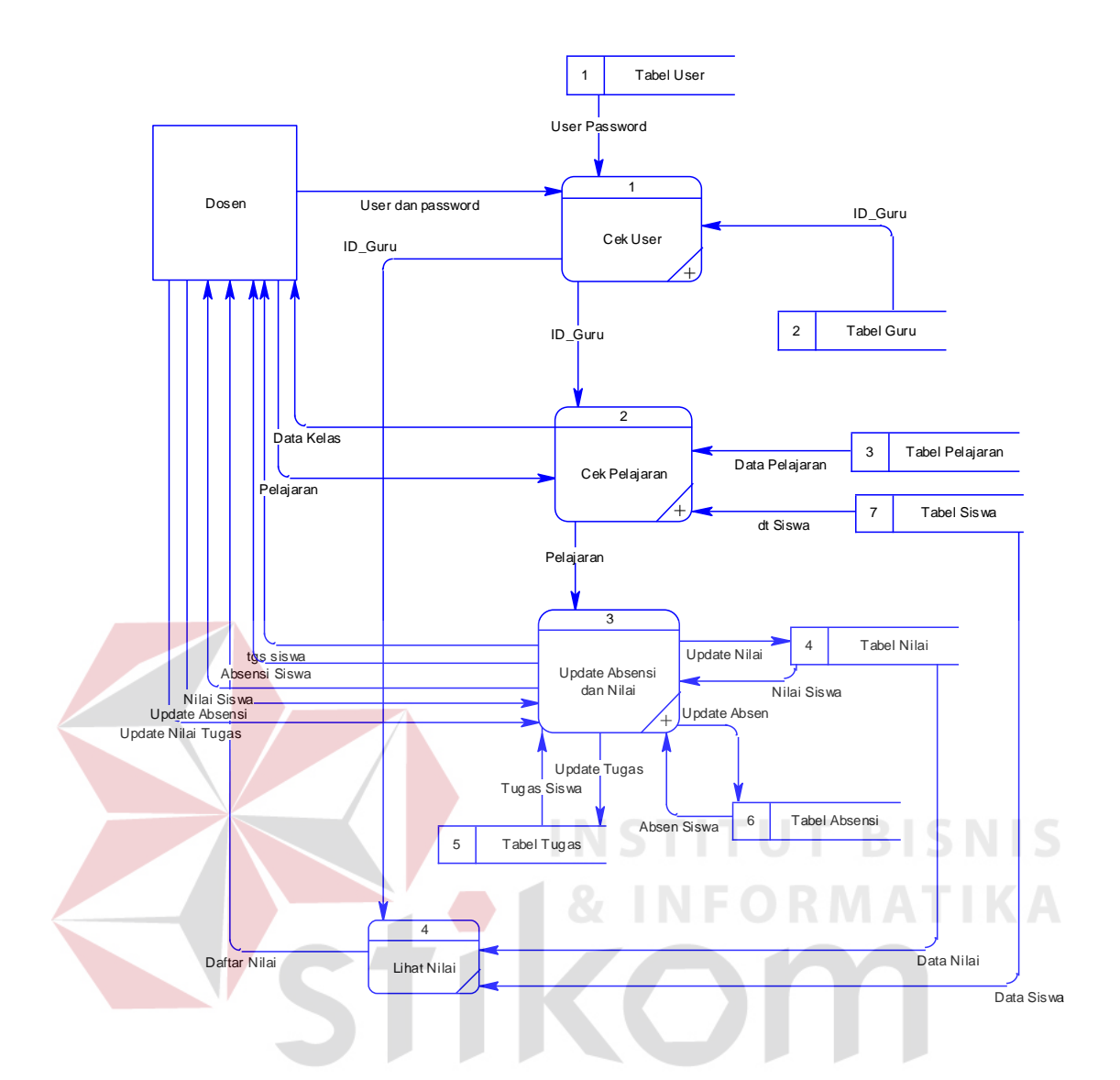

**Gambar 3.5** DFD Level 0 Sistem Informasi Akademik Berbasis Mobile

## **C DFD Level 1**

#### **C.1 DFD Level 1 Subsistem Cek User**

DFD Level 1 cek user merupakan hasil *decompose* dari DFD 0 pada proses cek user. DFD Level 1 ini terdiri dari proses periksa user dan cek ID, terlihat pada Gambar 3.6.

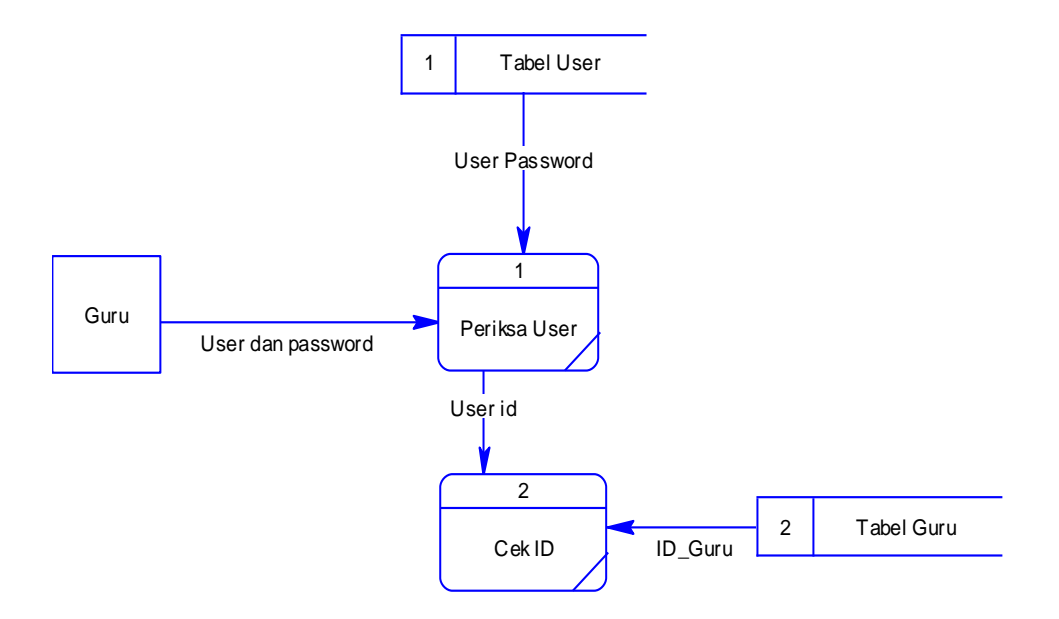

**Gambar 3.6** DFD Level 1 Subsistem Cek User

**C.2 DFD Level 1 Subsistem Cek Pelajaran**  DFD Level 1 cek pelajaran merupakan hasil *decompose* dari DFD 0 pada proses cek pelajaran. DFD Level 1 ini terdiri dari proses periksa pelajaran, terlihat pada Gambar 3.7. RABAYA

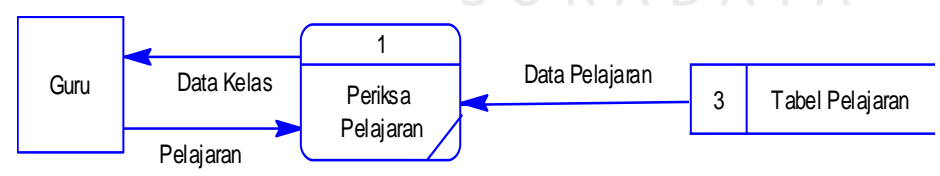

**Gambar 3.7** DFD Level 1 subsistem Cek Pelajaran

### **C.3 DFD Level 1 Subsistem Update Absensi dan Nilai**

DFD Level 1 update absensi dan nilai merupakan hasil *decompose* dari DFD 0 pada proses update absensi dan nilai. DFD Level 1 ini terdiri dari proses tampil nilai, absensi, penilaian tugas, dan update nilai, terlihat pada Gambar 3.8.

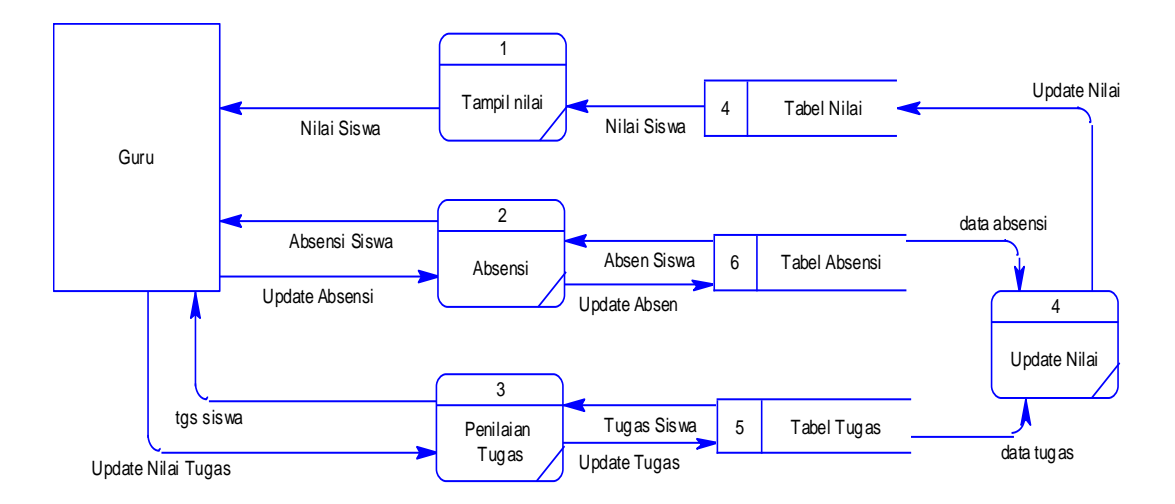

**Gambar 3.8** DFD Level 1 Subsistem Update Absensi dan Nilai

**C.4 DFD Level 1 Subsistem Lihat Nilai** 

DFD Level 1 lihat nilai merupakan hasil *decompose* dari DFD 0 pada proses lihat nilai. DFD Level 1 ini terdiri dari proses lihat nilai siswa, terlihat pada Gambar 3.9.

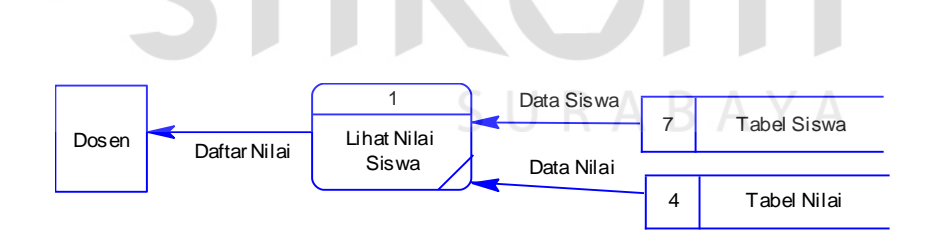

**Gambar 3.9** DFD Level 1 Subsistem Lihat Nilai

#### **3.2.3 Entity Relationship Diagram**

*Entity Relationship Diagram* (ERD) merupakan suatu desain database yang digunakan untuk merepresentasikan, menentukan serta mendokumentasikan akan kebutuhan-kebutuhan sistem dalam pemrosesan *database.* ERD menyediakan bentuk untuk menunjukkan struktur keseluruhan dari data yang dibutuhkan oleh sistem. Dalam ERD data-data tersebut digambarkan dengan menggambarkan simbol *entity*. Dalam perancangan sistem ini terdapat beberapa *entity* yang saling terkait untuk menyediakan data-data yang dibutuhkan oleh sistem.

## **A. Conceptual Data Model**

Sebuah *Conceptual Data Model* (CDM) memaparkan relasi-relasi atau hubungan antar tabel dan menggambarkan secara keseluruhan konsep struktur basis data yang dirancang untuk suatu aplikasi. Pada CDM telah didefinisikan kolom mana yang menjadi *primary key*.

CDM dari aplikasi sistem informasi akademik berbasis mobile dapat SURABAYA dilihat pada Gambar 3.10.

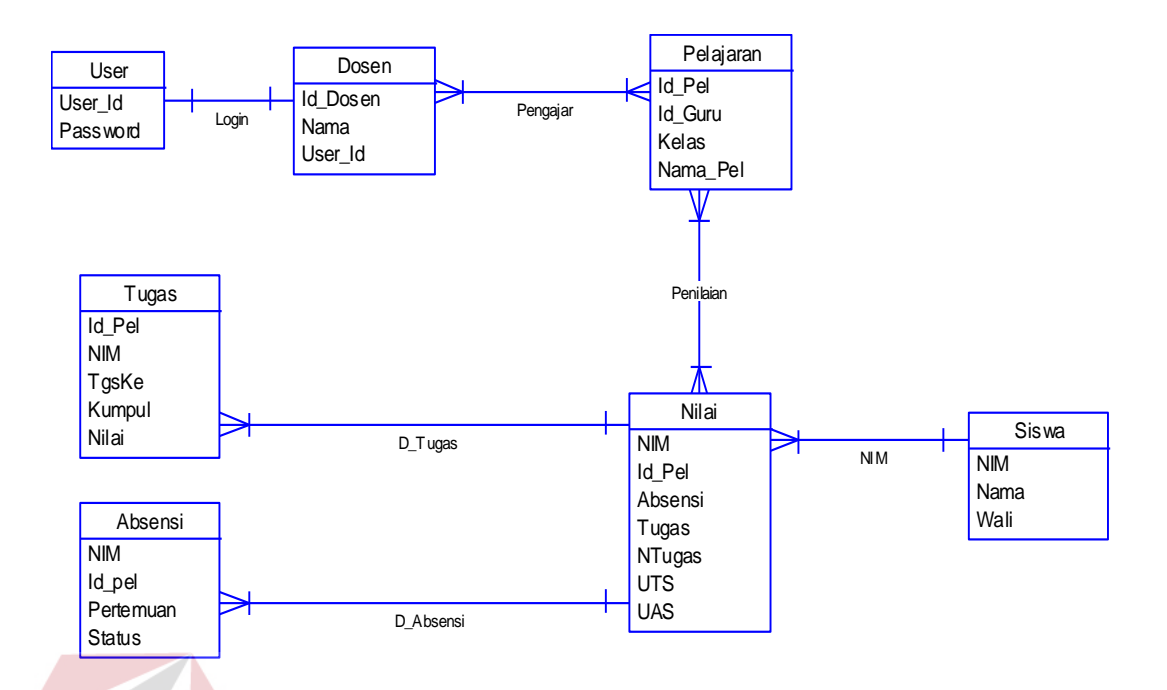

**Gambar 3.10** Conceptual Data Model Sistem Informasi Akademik Berbasis Mobile

IN

**STITUT BISNIS** 

#### **B. Physical Data Model**

*Physical Data Model* (PDM) merupakan hasil *generate* dari *Conceptual Data Model* (CDM) yang menggambarkan secara detil konsep rancangan struktur basis data yang dirancang untuk pembuatan sistem. PDM berisikan tabel-tabel penyusun basis data beserta *field-field* yang terdapat pada setiap tabel sebagaimana terlihat pada Gambar 3.11.

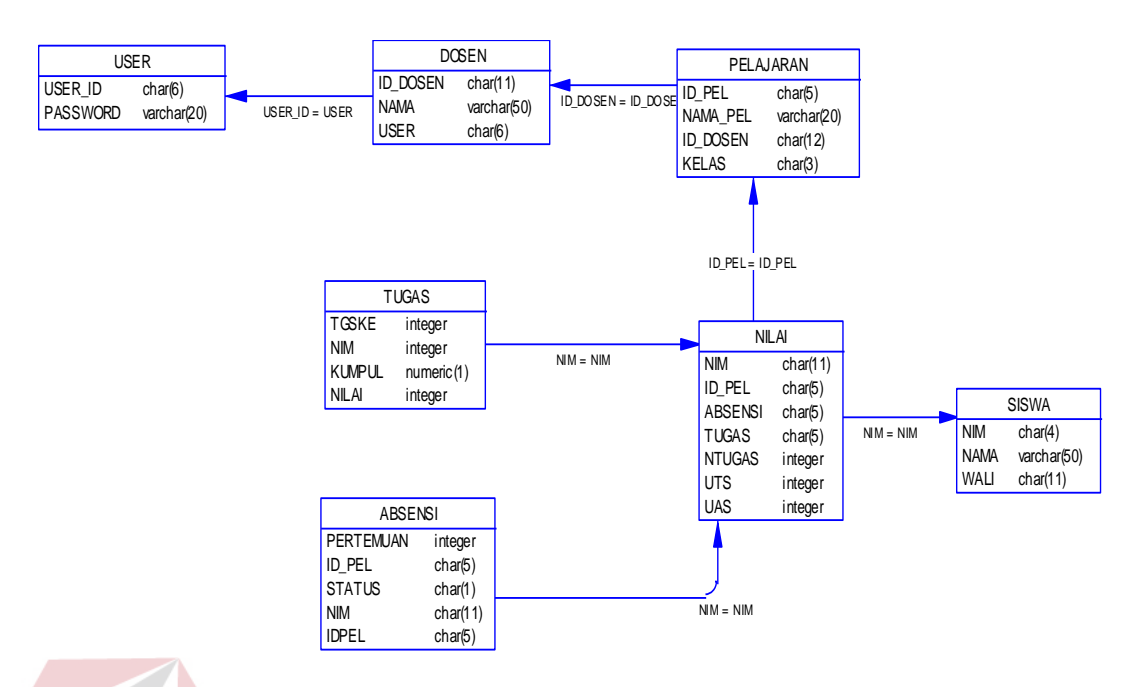

**Gambar 3.11** Physical Data Model Sistem Informasi Akademik Berbasis Mobile

## **3.2.4 Struktur Tabel**

Dari PDM yang sudah terbentuk, dapat disusun struktur basis data yang nantinya akan digunakan untuk menyimpan data yang diperlukan yaitu:

## **1. Tabel User**

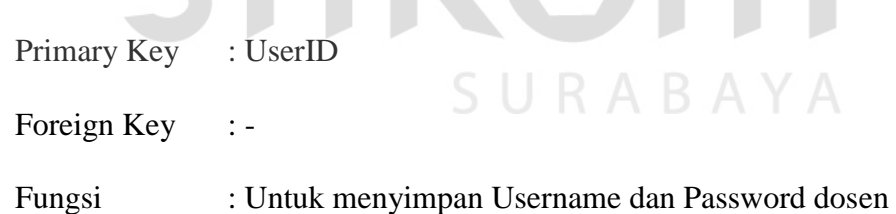

**Tabel 3.1** UserID

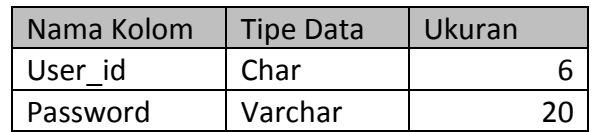

## **2. Tabel Dosen**

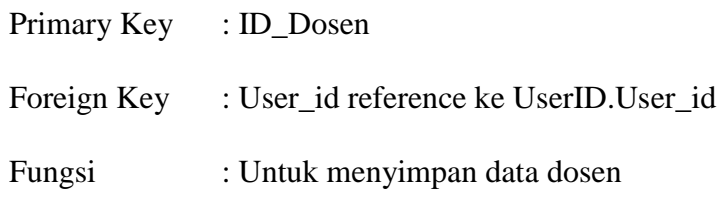

# **Tabel 3.2** Dosen

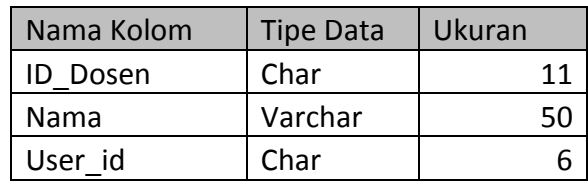

# **3. Tabel Pelajaran**

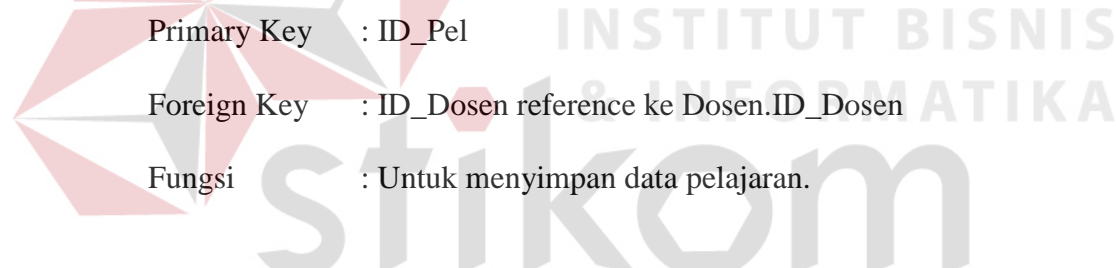

# **Tabel 3.3**  $\leq$  Pelajaran  $\leq$   $\leq$   $\wedge$   $\vee$   $\wedge$

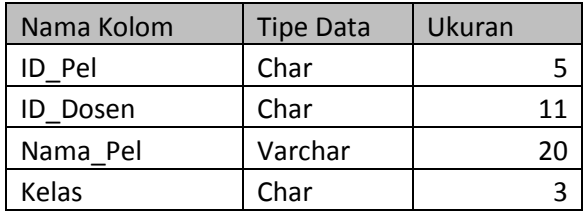

## **4. Tabel Siswa**

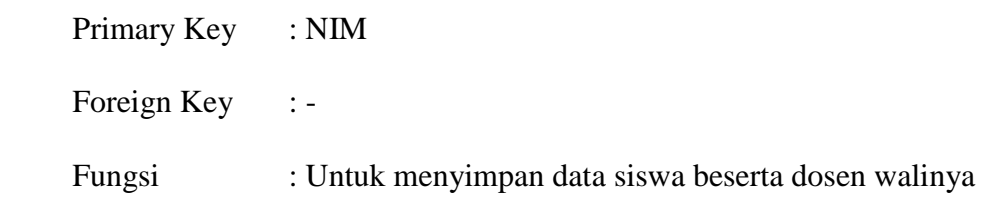

| Nama Kolom | Tipe Data | Ukuran |
|------------|-----------|--------|
| <b>NIM</b> | Char      | 11     |
| Nama       | Varchar   | วก     |
| Wali       | Varchar   |        |

**Tabel 3.4 Siswa** 

## **5. Tabel Nilai**

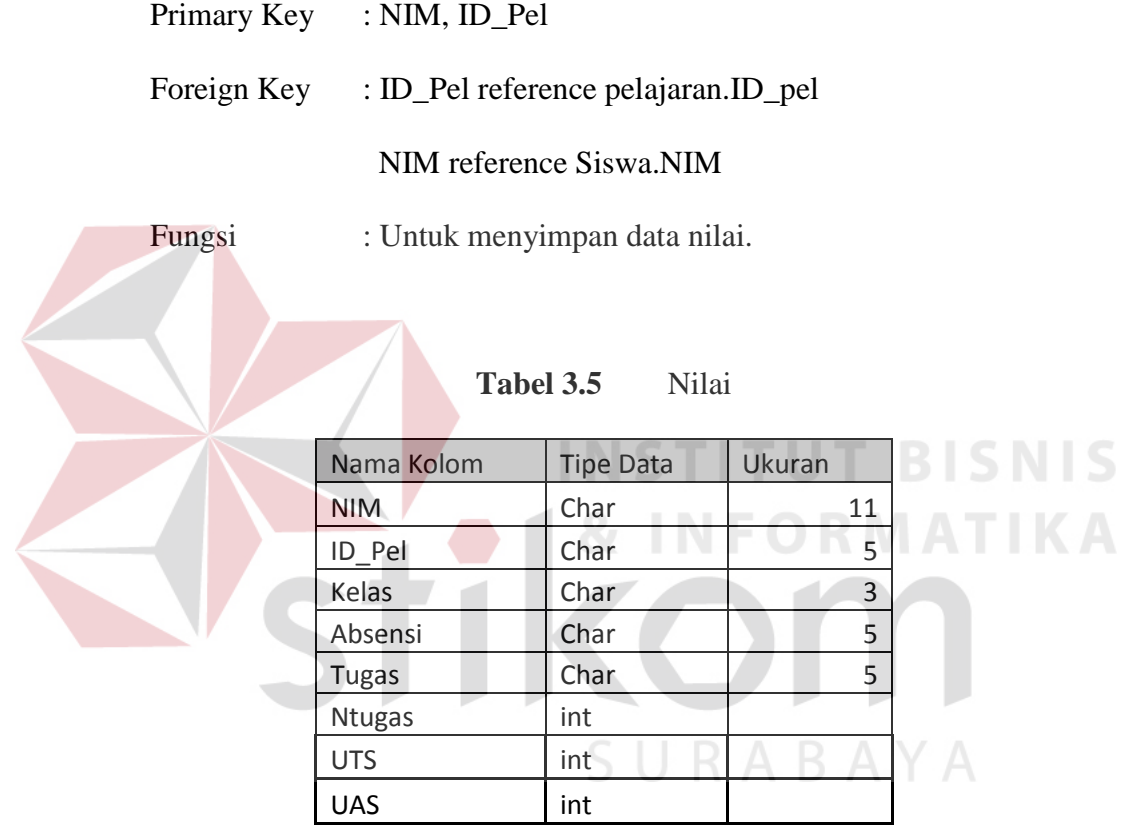

# **6. Tabel Tugas**

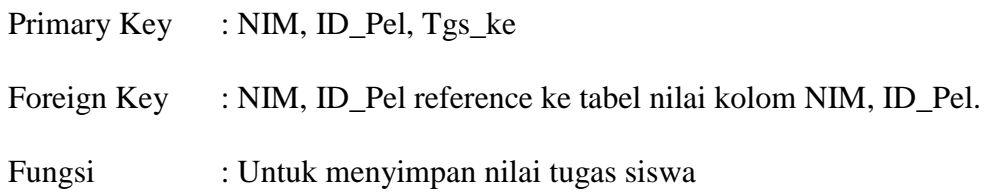

| Nama Kolom | <b>Tipe Data</b> | Panjang |
|------------|------------------|---------|
| <b>NIM</b> | Char             |         |
| ID Pel     | Char             |         |
| Tgs_ke     | int              |         |
| Kumpul     | Char             |         |
| Nilai      | int              |         |

**Tabel 3.6** Tugas

#### **7. Tabel Absensi**

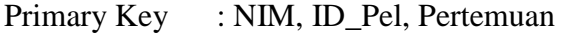

Foreign Key : NIM, ID Pel reference ke tabel nilai kolom NIM, ID Pel.

Fungsi : Untuk menyimpan absensi siswa.

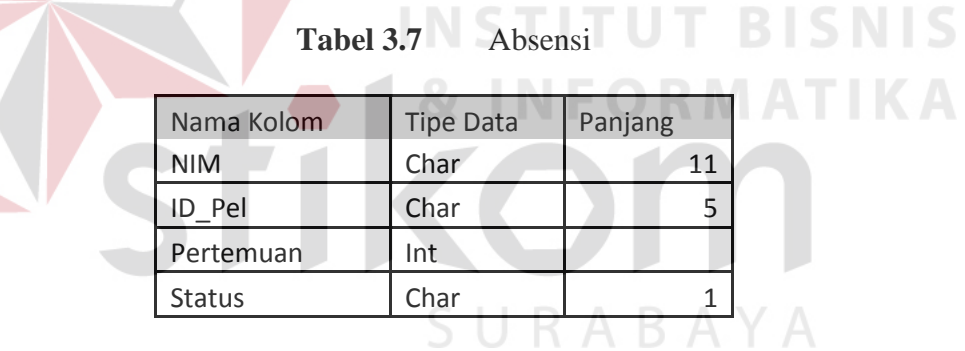

### **3.2.5 Desain Interface**

Ragam layar (*interface)* menu dari sistem informasi akademik berbasis mobile terbagi dalam 3 (Tiga) tahapan, yaitu *Login*, *Pilih Kelas*, *Update Nilai* dan *Update Resensi*. *Login* digunakan untuk masuk ke dalam database, yang kemudian akan menampilkan kelas dan pelajaran yang diajar oleh dosen yang bersangkutan. *Pilih Kelas* digunakan untuk memilih kelas yang akan dilakukan perubahan terhadap nilai tugas ataupun resensi siswa. *Update Nilai* digunakan untuk melakukan perubahan pada nilai tugas siswa berdasarkan urutan tugas yang sudah ditentukan. *Update Absensi* digunakan untuk melakukan resensi siswa pada setiap pertemuan.

## **A.1 Desain Form Login**

Form *login* berfungsi menjadi form autentikasi dan autorisasi pengguna agar dapat menggunakan sistem sesuai *user* masing-masing.

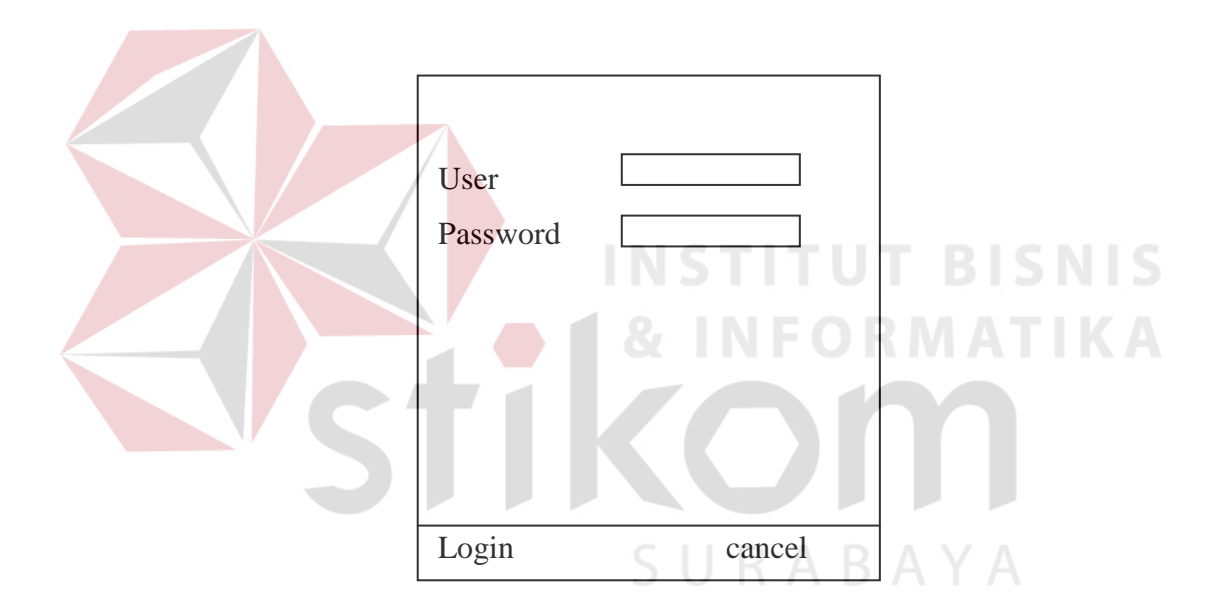

**Gambar 3.12** Desain Form Login

Fungsi obyek dalam desain form *login* ialah sebagai berikut :

## Tabel 3.8 Fungsi Obyek Form Login

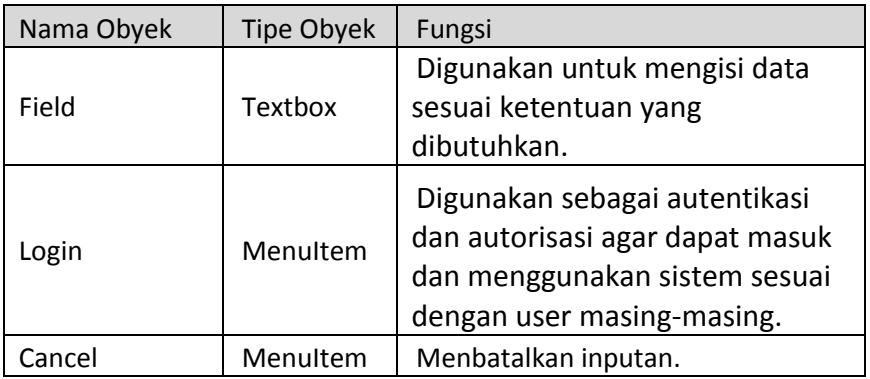

## **A.2 Desain Form Data Kelas**

Form *Data Kelas* berfungsi untuk memilih data kelas dan pelajaran yang

diajarkan oleh dosen yang bersangkutan. STITUT BISNIS

al i

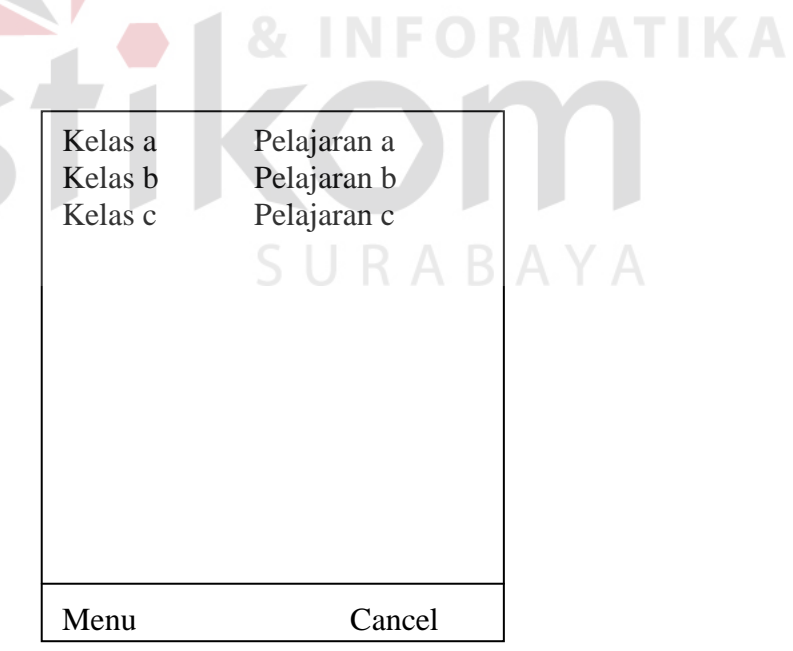

**Gambar 3.13** Desain Form Data Kelas

Fungsi obyek dalam desain form *Data Kelas* adalah sebagai berikut :

Tabel 3.9 Fungsi Obyek Form Data Kelas

| Nama Obyek | <b>Tipe Obyek</b> | Fungsi                                                                                                    |
|------------|-------------------|----------------------------------------------------------------------------------------------------|
| Field      | DataGrid          | digunakan untuk memilih dan menampilkan<br>kelas yang akan dilakukan perubahan dalam<br>nilai tugas ataupun absensi sesuai dengan<br>kelas dan pelajaran yang diajarkan oleh<br>dosen yang bersangkutan. |
| Menu       | Menultem          | Digunakan untuk memilih data yang aka<br>diubah, baik absensi, nilai tugas, ataupun<br>rekap nilai pada kelas dan pelajaran yang<br>sudah dipilih sebelumnya dalam datagrid.                             |
| Cancel     | Menultem          | Digunakan untuk kembali ke form Login                                                                                                    |

## **B.3 Desain Form Data Absensi**

Form *Data Absensi* berfungsi untuk melakukan perubahan pada data absensi siswa yang diajarkan oleh dosen yang bersangkutan. Data absensi ini memiliki 2 (dua) tahap, yaitu : **& INFORMATIKA** 

1. Memilih Pertemuan

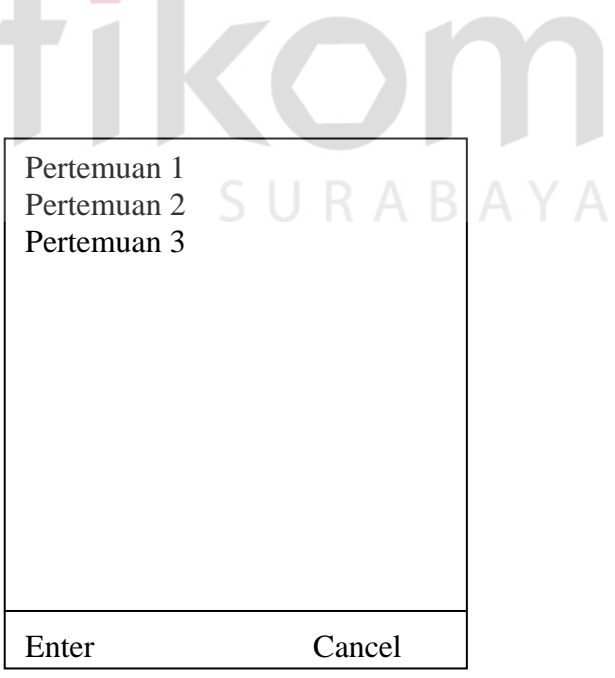

**Gambar 3.14** Pilih Pertemuan Pada Form Data Absensi

 Fungsi obyek dalam desain form *Data Absensi* dalam memililh pertemuan adalah sebagai berikut :

| Nama Obyek | Tipe Obyek | Fungsi                                                                                                    |
|------------|------------|----------------------------------------------------------------------------------------------------|
| Field      | DataGrid   | Digunakan untuk memilih dan menampilkan<br>pertemuan yang akan dilakukan dilakukan<br>perubahan dalam absesi siswa      |
| Enter      | Menultem   | Digunakan untuk mengirimkan ke server dan<br>meminta data absensi pada pertemuan yang<br>yang telah dipilih dalm field. |
| Cancel     | Menultem   | Digunakan untuk kembali ke form Data Kelas                                                                              |

**Tabel 3.10** Memilih Pertemuan pada Form Data Absensi

2. Mengisikan Data Absensi

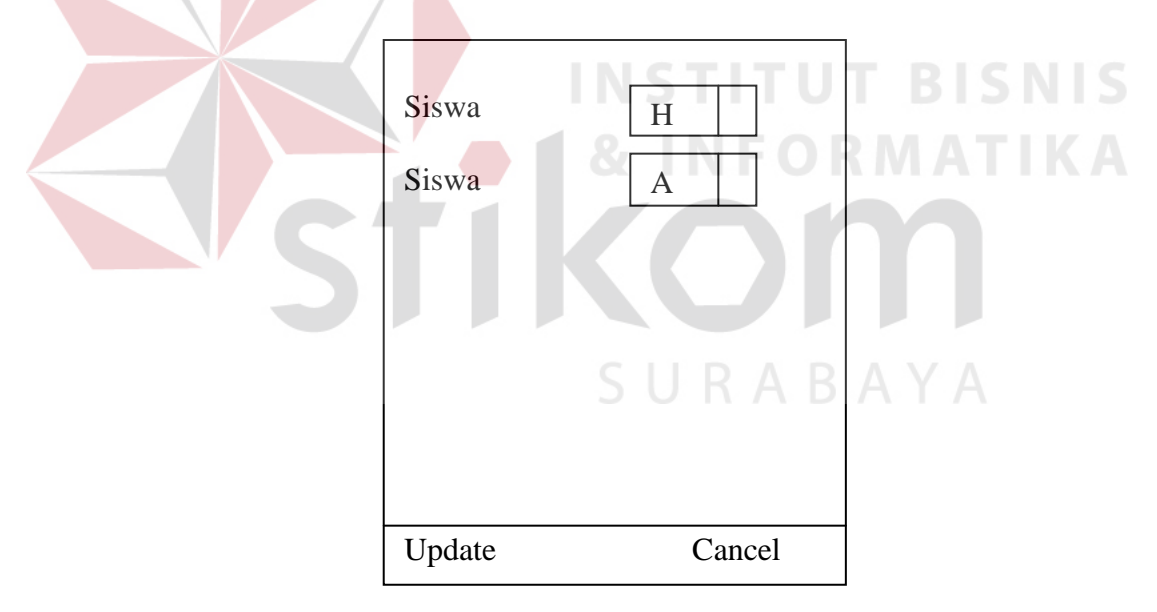

**Gambar 3.15** Mengisikan Data Absensi pada Form Data Absensi

 Fungsi obyek dalam desain form *Data Absensi* dalam mengisikan data absensi adalah sebagai berikut :

| Nama Obyek | <b>Tipe Obyek</b> | Fungsi                                                                                                    |
|------------|-------------------|----------------------------------------------------------------------------------------------------|
| Field      | DataGrid          | Digunakan untuk menampilkan dan<br>melakukan perubahan pada data absensi<br>siswa pada pertemuan yang telah dipilih<br>sebelumnya |
| Update     | Menultem          | Digunakan untuk mengirim data yang telah<br>dilakukan perubahan ke server                                                         |
| Cancel     | Menultem          | Digunakan untuk kembali ke bagian pemilihan<br>pertemuan                                                                          |

**Tabel 3.11** Data Absensi dalam Form Data Absensi

## **B.4 Desain Form Data Tugas**

Form *Data Tugas* berfungsi untuk melakukan pendataan terhadap

tugas yang diberikan kepada siswa. Data tugas ini memiliki 2 (dua) tahap, yaitu :

1. Memilih urutan tugas yang akan dilakukan perubahan Kaliman Santa Santa Santa Santa Santa Santa Santa Santa S

 $\mathcal{L}_{\mathcal{A}}$ 

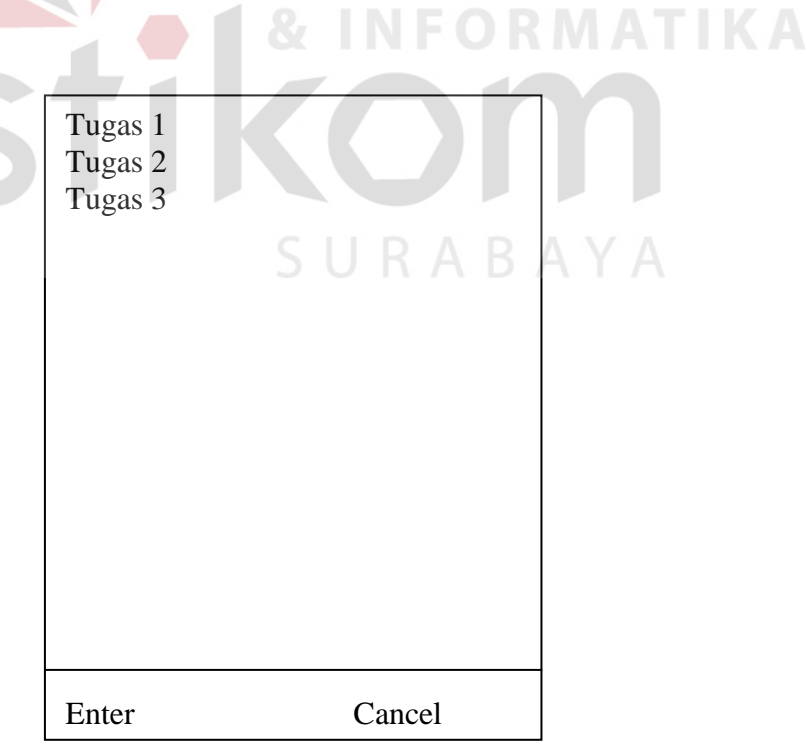

**Gambar 3.16** Memilih urutan tugas yang akan dilakukan perubahan

 Fungsi obyek dalam desain form Data Tugas dalam memilih urutan adalah sebagai berikut :

| Nama Obyek | <b>Tipe Obyek</b> | Fungsi                                                                                                    |
|------------|-------------------|----------------------------------------------------------------------------------------------------|
| Field      | DataGrid          | Digunakan untuk menampilkan dan memilih<br>urutan tugas yang akan dilakukan perubahan.                                             |
| Enter      | Menultem          | Digunakan untuk mengirimkan ke server dan<br>meminta data nilai tugas sesuai dengan<br>urutan yang yang telah dipilih dalam field. |
| Cancel     | Menultem          | Digunakan untuk kembali ke form Data Kelas                                                                                         |

**Tabel 3.12** Memilih Urutan dalam Form Data Tugas

2. Mengisikan data tugas

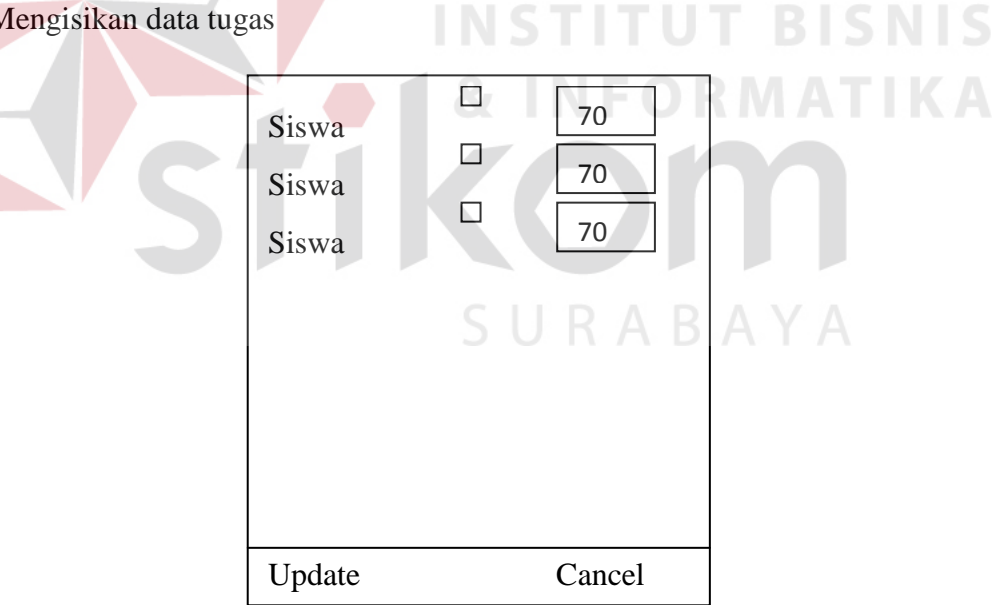

**Gambar 3.17** Mengisikan Data Tugas

 Fungsi obyek dalam desain form data tugas dalam mengisikan data tugas adalah sebagai berikut :

| Nama Obyek | <b>Tipe Obyek</b> | Fungsi                                                                                                    |
|------------|-------------------|----------------------------------------------------------------------------------------------------|
| Field      | DataGrid          | Digunakan untuk menampilkan dan mengisi<br>perubahan yang dilakukan dalam data nilai<br>tugas siswa pada urutan yang telah dipilih<br>sebelumnya. |
| Update     | Menultem          | Digunakan untuk mengirim data yang telah<br>dilakukan perubahan ke server                                                                         |
| Cancel     | Menultem          | Digunakan untuk kembali ke bagian<br>pemilihan urutan.                                                                                            |

**Tabel 3.13** Data Tugas dalam Form Data Tugas

## **B.5 Desain Form Data Nilai**

Form Data Nilai berfungsi untuk menampilkan rekap dari data nilai dan absensi siswa pada kelas dan pelajaran yang diajarkan oleh dosen yang bersangkutan. Nama absensi Tugas UTS UAS **RABA** 

**Gambar 3.18** Desain Form Data Nilai

Menu Cancel

Fungsi obyek dalam desain form data nilai adalah sebagai berikut :

| Nama Obyek | Tipe Obyek | Fungsi                                                                                                    |
|------------|------------|----------------------------------------------------------------------------------------------------|
| Field      | DataGrid   | digunakan untuk menampilkan rekap data<br>kelas dan pelajaran yang diajarkan oleh dosen<br>yang bersangkutan.                                                   |
| Menu       | Menultem   | Digunakan untuk memilih data yang akan<br>diubah, baik absensi, maupun nilai tugas pada<br>kelas dan pelajaran yang sudah dipilih<br>sebelumnya dalam datagrid. |
| Cancel     | Menultem   | Digunakan untuk kembali ke form Data Kelas.                                                                                                    |

**Tabel 3.14** Desain Form Data Nilai

#### **3.2.6 Desain Web Service**

Desain web service yang memiliki beberapa method yang akan dieksekusi untuk menampilkan output sesuai dengan input yang dimasukkan oleh user.

**INSTITUT BISNIS** 

**A. Login** 

Method ini digunakan untuk melakukan pemeriksaan terhadap username dan password yang diinputkan oleh user serta memberikan nilai balik berupa id\_dosen apabila username dan password yang diinputkan benar dan cocok.

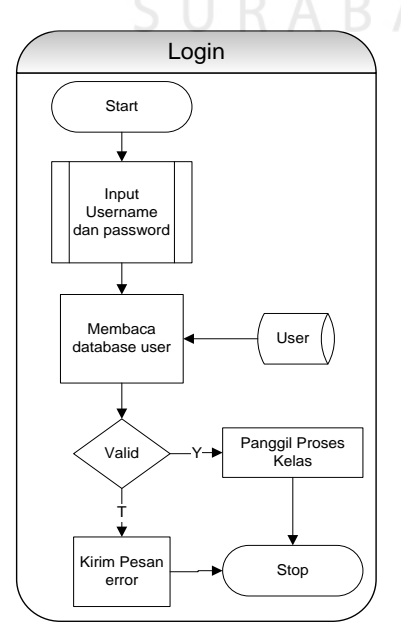

## **Gambar 3.19** Desain Method Login

#### **B. Kelas**

Method digunakan untuk memberikan nilai balik berupa nama pelajaran dan kelas dari id\_dosen yang diberikan dari method login. Method ini dipanggil di dalam proses login.

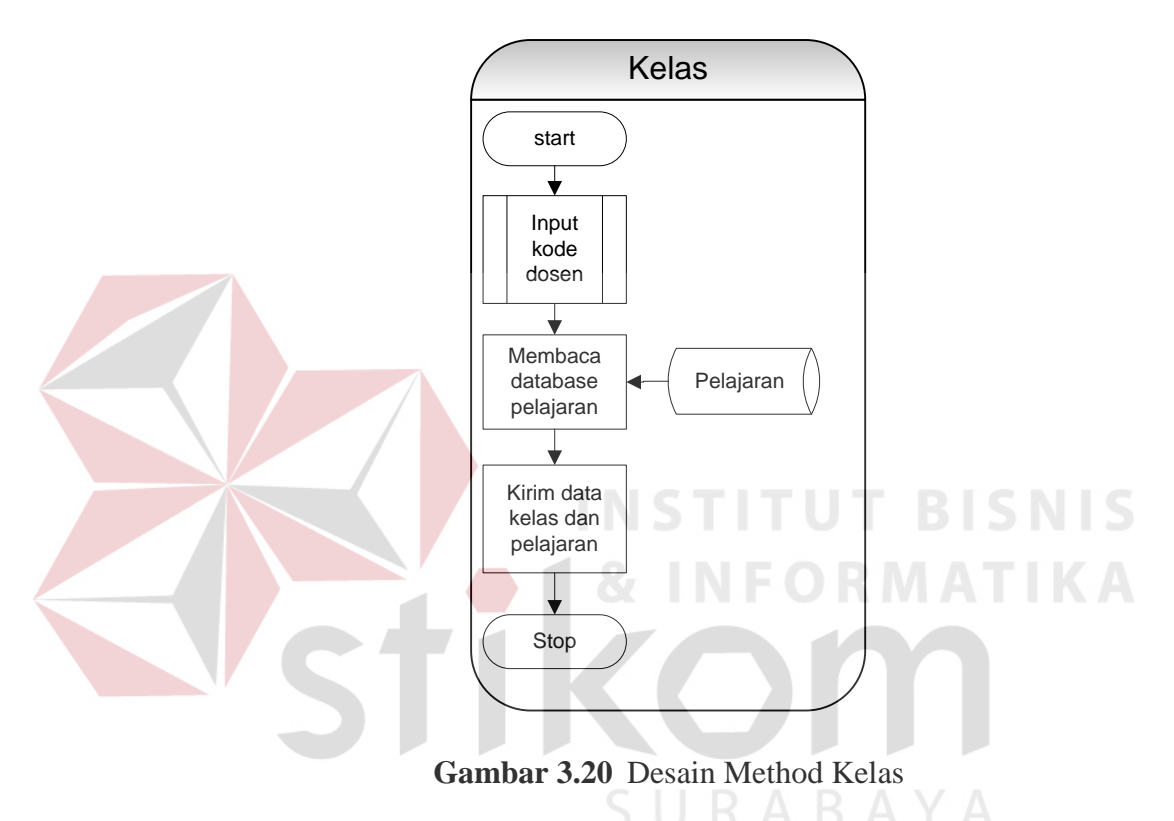

### **C. Absen**

Method ini digunakan untuk memberikan nilai balik berupa absensi mahasiswa pada pelajaran, kelas dan pertemuan sesuai dengan yang diinputkan oleh user.

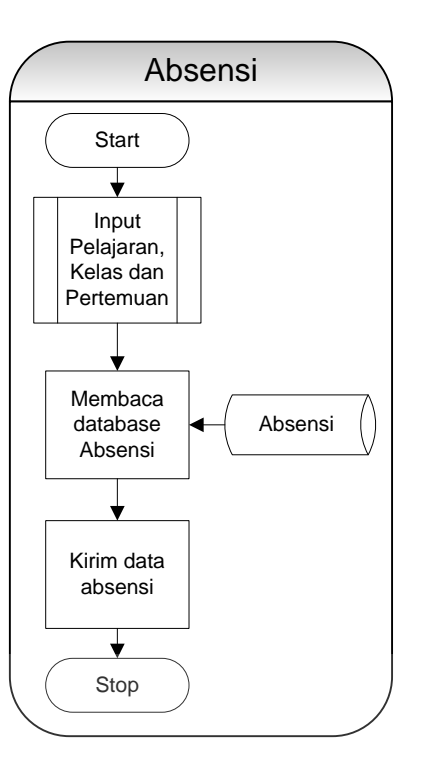

**Gambar 3.21** Desain Method Absen

**INSTITUT BISNIS** 

**D. UpdateAbsen** 

Method ini digunakan untuk melakukan update absensi terhadap database pada web server sesuai dengan kelas, pelajaran dan pertemuan yang dilakukan perubahan oleh user.

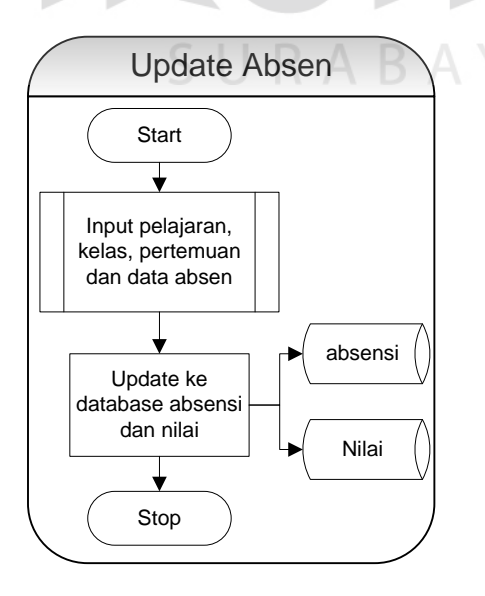

**Gambar 3.22** Desain Method UpdateAbsen

#### **E. Tugas**

Method ini digunakan untuk memberikan nilai balik berupa tugas mahasiswa yang terdiri dari status serta nilai tugas sesuai dengan pelajaran, kelas dan pertemuan yang diinputkan oleh user.

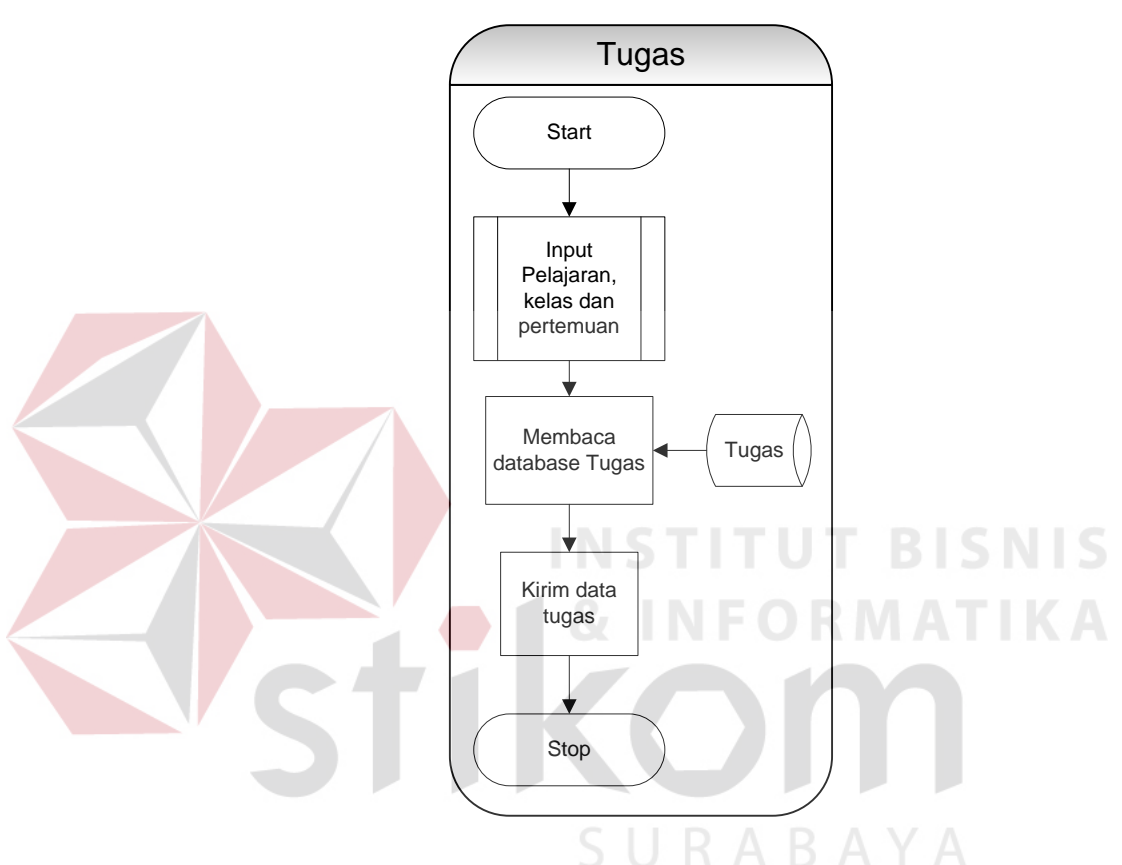

**Gambar 3.23** Desain Method Tugas

## **F. UpdateTugas**

Method ini digunakan untuk melakukan update nilai tugas terhadap database pada web server sesuai dengan kelas, pelajaran dan pertemuan yang dilakukan perubahan oleh user.

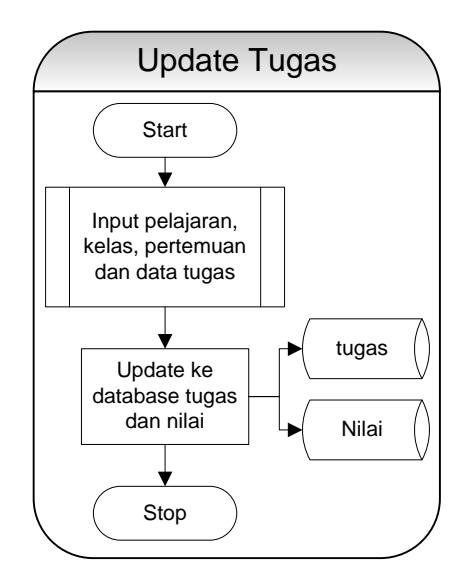

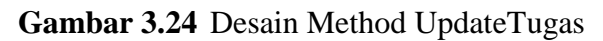

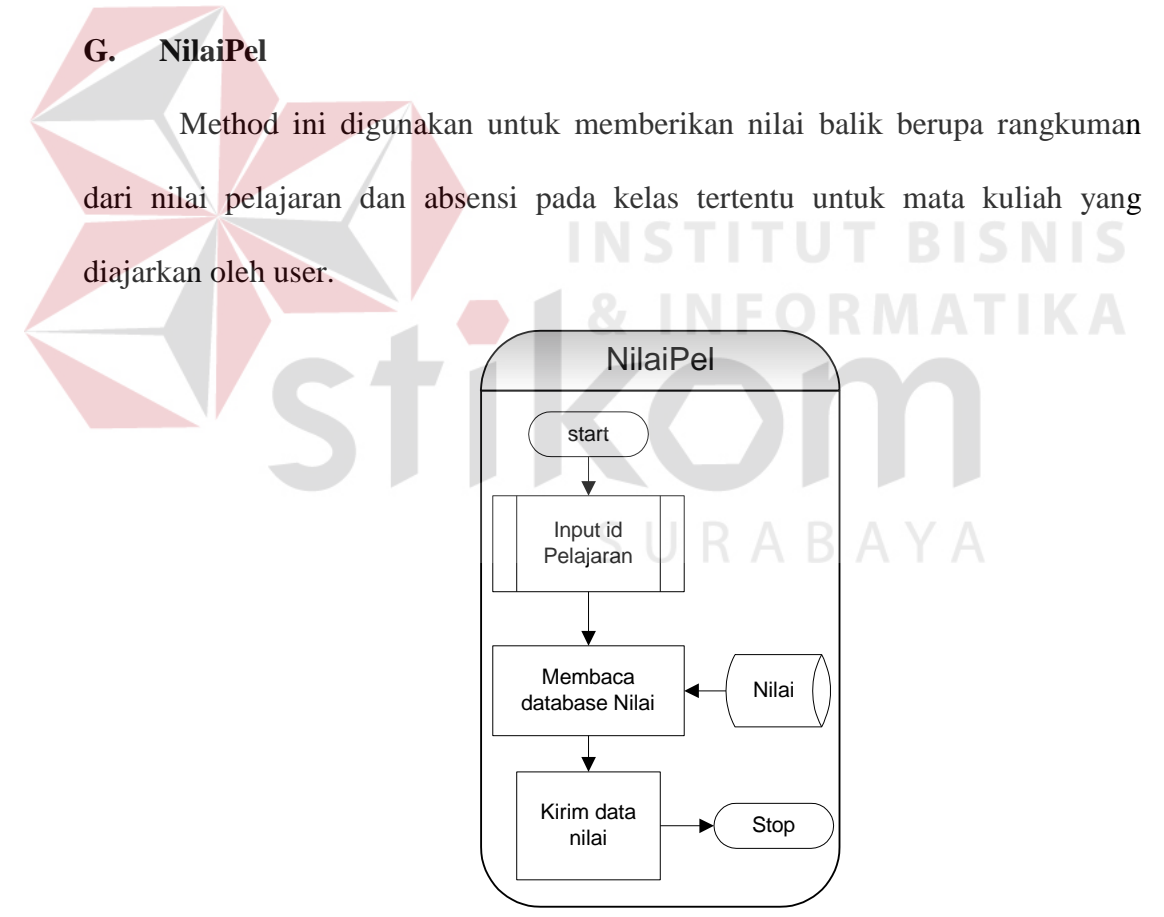

**Gambar 3.25** Desain Method NilaiPel

## **H. LihatWali**

Method ini digunakan sebagai dosen yang menjabat sebagai dosen wali untuk memantau semua nilai pelajaran serta absensi dari mahasiswanya.

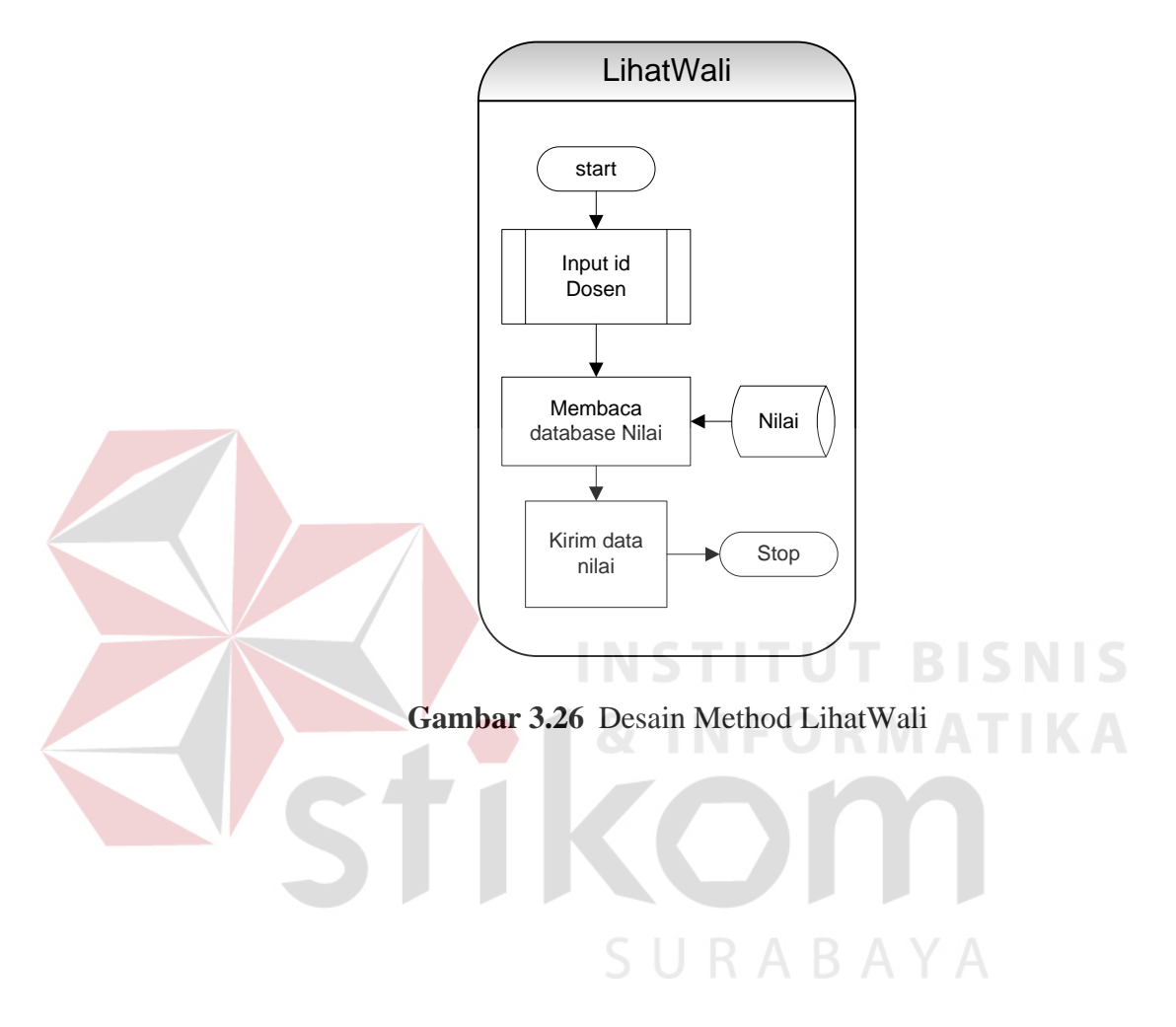

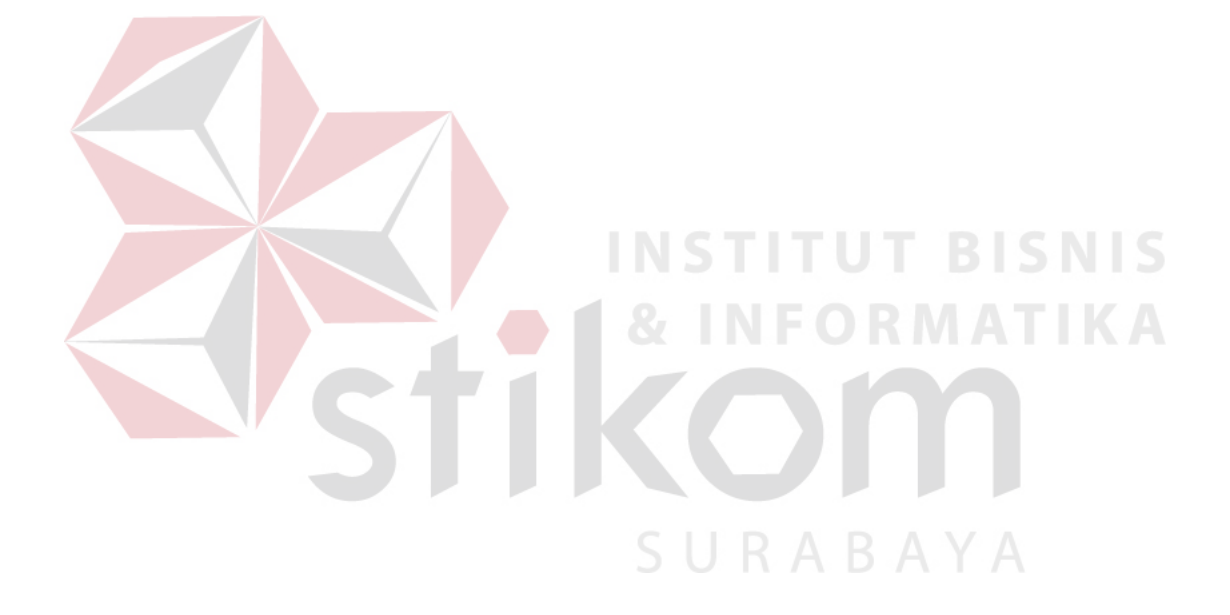